#### **V tem prispevku**

# Najvišji znesek pri obračunu refundiranih nadomestil

Zadnja sprememba 07/03/2024 7:58 am CET | Objavljeno 30/01/2024

ZIUZDS uvaja t.i. socialno kapico, ki je zgornji limit pri obračunu nadomestil plač. Ta znaša 2,5-kratnik zadnje znane povprečne mesečne bruto plače v Republiki Sloveniji po podatkih SURS. Trenutno 2,5-kratnik povprečne plače za leto 2022 znaša 5.059,80 EUR. Ta podatek velja samo za obračun plače za januar 2024, pri plači za februar bo podatek nov (povprečna plača za leto 2023).

Zaradi določenega zgornjega limita, je potrebno na vrstah obračuna na vseh refundiranih nadomestilih spremeniti izraz formule za izračun zneska.

Za oddajo refundacij v sistem eNdm, za zaposlene katerim se bo upošteval pri izračunu nadomestila zgornji limit, morate imeti nameščeno verzijo Saop 2024.01.002 oziroma novejšo.

V primeru, da zaposlenih, ki bi presegli ta znesek v obračunu nimate, vam formul za izračun zneska refundiranih nadomestil ni potrebno spreminjati!

### **Vnos nove osnove obračuna**

Najprej si je potrebno v programu za Obračun plač vnesti novo osnovo obračuna, katero bomo v nadaljevanju uporabili v formuli za izračun zneska nadomestila.

### **Šifranti…Sistem obračuna…Nazivi osnov obračuna**

Preglednico osnov obračuna si sortirate po Šifri. Osnovo, v katero bomo vpisali znesek zgornjega limita za obračun nadomestila plače si dodate na prvo prosto šifro npr. od šifre 040 naprej. Novo osnovo obračuna dodate s klikom za Vnesi nov zapis . Vnesete poljuben naziv (npr. socialna kapica) ter ostale nastavitve, kot so prikazane na spodnji sliki.

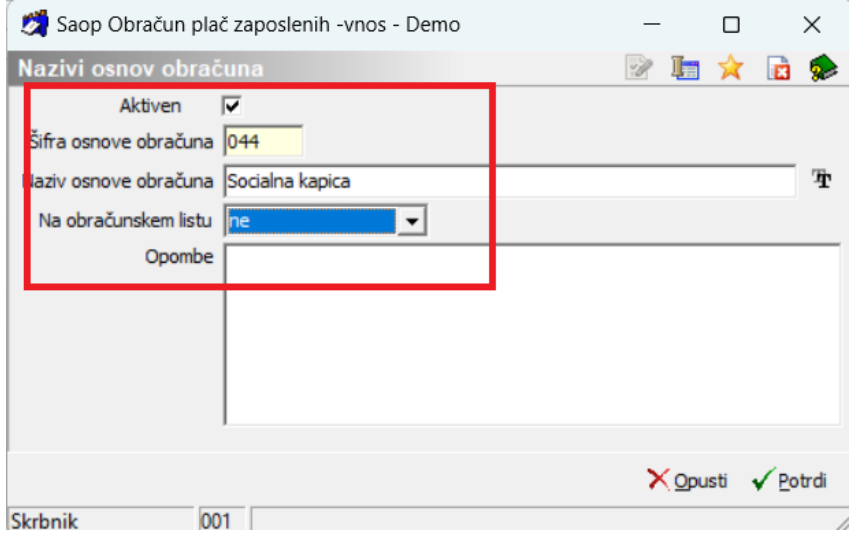

Če je v vašem sistemu šifra 044 že zasedena, si dodate novo šifro pod prvo prosto šifro od šifre 040 naprej. Osnovo potrdite s klikom na gumb Potrdi.

# **Obračun plač – pomembne nastavitve na Osnovah obračuna**

Ko pripravimo obračun plač za mesec je potrebno, da na **zavihku Osnove** vpišemo tudi novo osnovo, katera se potrebuje za izračun limita pri refundiranih nadomestilih. Vrednost osnove trenutno znaša 5.059,80 EUR. Vrednost bo potrebno ustrezno spremeniti s 1. marcem, glede na rast povprečne plače preteklega leta.

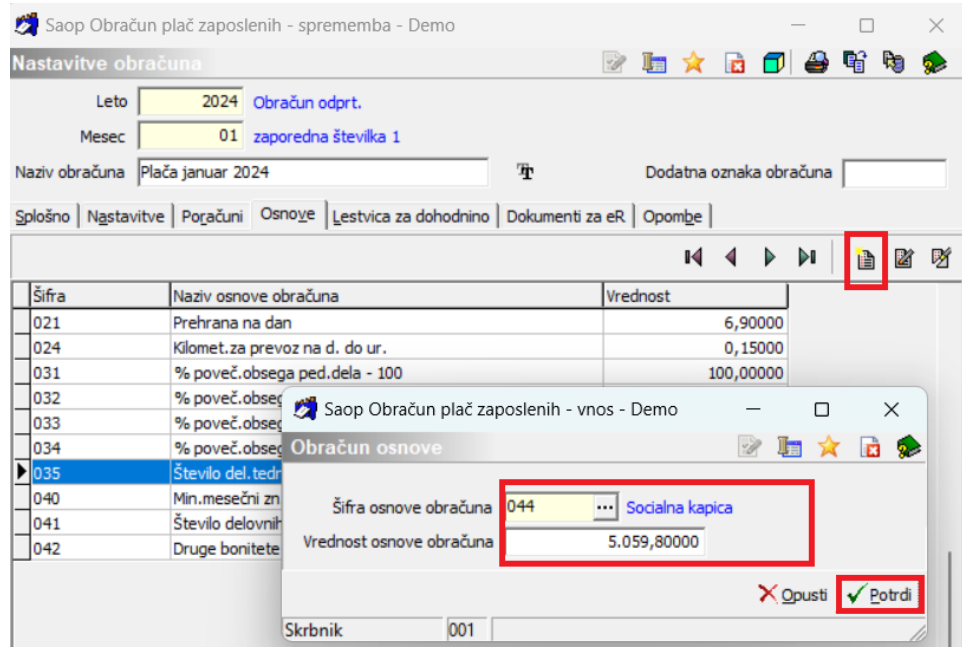

(slika je informativna, namenjena prikazu vnosa osnove za socialno kapico)

Vnos osnove potrdimo s klikom na gumb Potrdi.

## **Obračun plač na podlagi normiranih ur (celoten javni sektor in tisti, ki v gospodarstvu obračunavate plače na podlagi normiranih ur)**

# Javni sektor

V Šifranti…Sistem obračuna…Formule se postavite na formulo s šifro JZ26 ter kliknite na Popravi zapis.

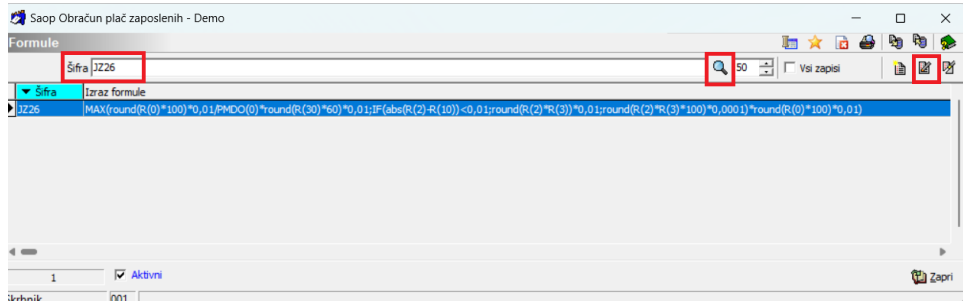

Svetujemo, da si obstoječi izraz formule kopirate v Opombe. Nato v polje Izraz formule kopirajte celoten izraz:

MIN(O(044)\*round(R(0)\*100)\*0,01/PMDO(0);MAX(round(R(0)\*100)\*0,01/PMDO(0)\*round(R(30)\*60)\*0,01;IF(abs(R(2)-  $R(10)$ 

<0,01;round(R(2)\*R(3))\*0,01;round(R(2)\*R(3)\*100)\*0,0001)\*round(R(0)\*100)\*0,01)) Saop Obračun plač zaposlenih - sprememba - Demo

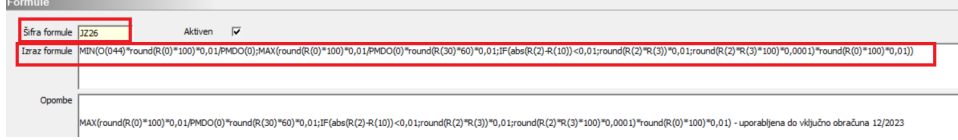

### **Dodatna osnovna obrazložitev formule:**

MIN(O(044)\*round(R(0)\*100)\*0,01/PMDO(0);MAX(round(R(0)\*100)\*0,01/PMDO(0)\*round(R(30)\*60)\*0,01;IF(abs(R(2)-  $R(10)$ 

<0,01;round(R(2)\*R(3))\*0,01;round(R(2)\*R(3)\*100)\*0,0001)\*round(R(0)\*100)\*0,01))

V izrazu formule uporabimo Osnovo obračuna 044 (socialna kapica), katero smo dodali v šifrant Osnov obračuna. V primeru, da je bila omenjena šifra 044 (osnova obračuna ) pri vas zasedena, in ste osnovo dodali pod drugo šifro vrste obračuna, je potrebno, da si v izrazu formule uporabite to vašo vneseno šifro vrste obračuna. V tem primeru, samo v izrazu formule vpišete vašo šifro obračuna.

Primer: če ste za socialno kapico uporabili vnos na šifro vrste obračuna 050, bo imela formula naslednji izraz (spremenite zgolj to, kar je označeno z rdečo barvo):

MIN(O(050)\*round(R(0)\*100)\*0,01/PMDO(0);MAX(round(R(0)\*100)\*0,01/PMDO(0)\*round(R(30)\*60)\*0,01;IF(abs(R(2)-  $R(10)$ 

<0,01;round(R(2)\*R(3))\*0,01;round(R(2)\*R(3)\*100)\*0,0001)\*round(R(0)\*100)\*0,01))

Potrdite. Ker imate to formulo na vseh refundacijah ZZZS, bo s tem izrazom formule že pri obračunu pravilno upoštevan limit, ki je bil določen.

### Gospodarstvo, ki obračunava plačo na podlagi normiranih ur

Do šifre formule, ki jo uporabljate pri refundiranih nadomestilih najlažje pridete tako, da se v Šifranti…Sistem obračuna…Vrste obračuna postavite na vrsto obračuna, ki predstavlja refundirano nadomestilo (npr. na nego). Kliknete na popravi zapis in se postavite na zavihek Izračun. Na razdelku Znesek kliknite na ikono ... v polju Šifra formule. Odpre se formula, ki jo uporabljate sedaj za izračun zneska. Tej formuli je potrebno spremeniti Izraz formule.

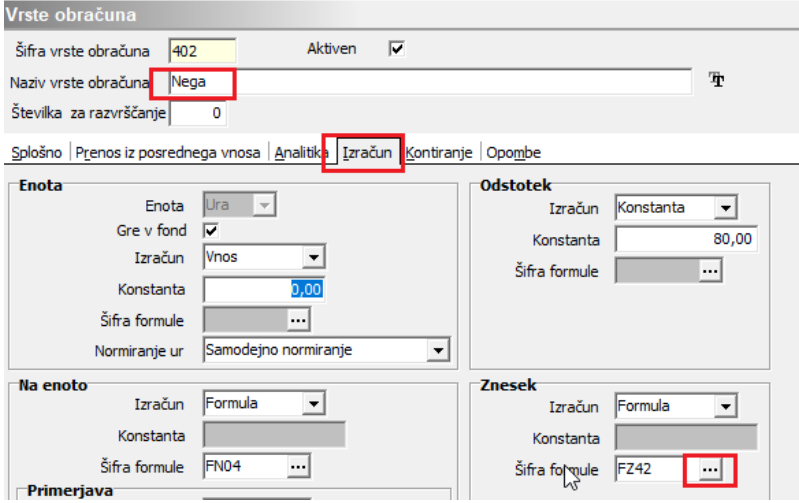

(šifra formule FZ42 na sliki je iz naše testne baze)

Po kliku na izberete Popravi zapis. Svetujemo, da si obstoječi izraz formule kopirate v Opombe. Nato v polje Izraz formule kopirajte celoten izraz:

MIN(O(044)\*round(R(0)\*100)\*0,01/PMDO(0);MAX(round(R(0)\*100)\*0,01/PMDO(0)\*round(R(30)\*60)\*0,01;IF(abs(R(2)- R(10))

<0,01;round(R(2)\*R(3))\*0,01;round(R(2)\*R(3)\*100)\*0,0001)\*round(R(0)\*100)\*0,01))

Potrdite.

### **Dodatna osnovna obrazložitev formule:**

MIN(O(044)\*round(R(0)\*100)\*0,01/PMDO(0);MAX(round(R(0)\*100)\*0,01/PMDO(0)\*round(R(30)\*60)\*0,01;IF(abs(R(2)- R(10))

```
<0,01;round(R(2)*R(3))*0,01;round(R(2)*R(3)*100)*0,0001)*round(R(0)*100)*0,01))
```
V izrazu formule uporabimo Osnovo obračuna 044 (socialna kapica), katero smo dodali v šifrant Osnov obračuna. V primeru, da je bila omenjena šifra 044 (osnova obračuna) pri vas zasedena, in ste osnovo dodali pod drugo šifro vrste obračuna, je potrebno, da si v izrazu formule uporabite to vašo vneseno šifro vrste obračuna. V tem primeru, samo v izrazu formule vpišete vašo šifro obračuna.

Primer: če ste za socialno kapico uporabili vnos na šifro vrste obračuna 050, bo imela formula naslednji izraz (spremenite zgolj to, kar je označeno z rdečo barvo):

MIN(O(050)\*round(R(0)\*100)\*0,01/PMDO(0);MAX(round(R(0)\*100)\*0,01/PMDO(0)\*round(R(30)\*60)\*0,01;IF(abs(R(2)-  $R(10)$  $<$ 0,01;round(R(2)\*R(3))\*0,01;round(R(2)\*R(3)\*100)\*0,0001)\*round(R(0)\*100)\*0,01))

Ker imate to formulo na vseh refundacijah ZZZS, ste s tem hkrati spremenili izračun na vseh vrstah obračuna.

# **Obračun plač na podlagi dejanskih ur (ostalo gospodarstvo)**

Do šifre formule, ki jo uporabljate pri refundiranih nadomestilih najlažje pridete tako, da se v Šifranti…Sistem obračuna…Vrste obračuna postavite na vrsto obračuna, ki predstavlja refundirano nadomestilo (npr. na nego). Kliknete na popravi zapis in se postavite na zavihek Izračun. Na razdelku Znesek kliknite na ikono ... v polju Šifra formule. Odpre se formula, ki jo uporabljate sedaj za izračun zneska. Tej formuli je potrebno spremeniti Izraz formule.

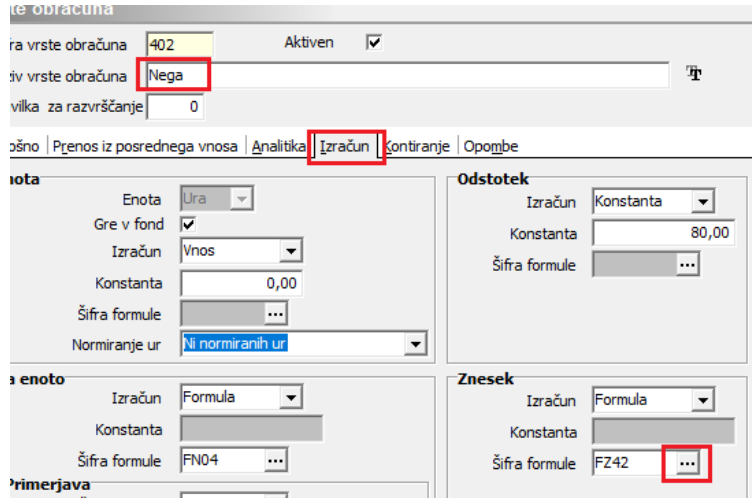

(šifra formule FZ42 na sliki je iz naše testne baze)

Po kliku na ... izberete Popravi zapis. Svetujemo, da si obstoječi izraz formule kopirate v Opombe. Nato v polje Izraz formule kopirajte celoten izraz:

MIN(O(044)\*round(R(1)\*100)\*0,01/R(6);MAX(round(R(1)\*100)\*0,01/R(6)\*round(R(30)\*60)\*0,01;IF(abs(R(2)-  $R(10)$ 

 $<$ 0,01;round(R(2)\*R(3))\*0,01;round(R(2)\*R(3)\*100)\*0,0001)\*round(R(1)\*100)\*0,01))

Potrdite.

#### **Dodatna osnovna obrazložitev formule:**

MIN(O(044)\*round(R(1)\*100)\*0,01/R(6);MAX(round(R(1)\*100)\*0,01/R(6)\*round(R(30)\*60)\*0,01;IF(abs(R(2)- R(10))

<0,01;round(R(2)\*R(3))\*0,01;round(R(2)\*R(3)\*100)\*0,0001)\*round(R(1)\*100)\*0,01))

V izrazu formule uporabimo Osnovo obračuna 044 (socialna kapica), katero smo dodali v šifrant Osnov obračuna. V primeru, da je bila omenjena šifra 044 (osnova obračuna) pri vas zasedena, in ste osnovo dodali pod drugo šifro vrste obračuna, je potrebno, da si v izrazu formule uporabite to vašo vneseno šifro vrste obračuna. V tem primeru, samo v izrazu formule vpišete vašo šifro obračuna.

Primer: če ste za socialno kapico uporabili vnos na šifro vrste obračuna 050, bo imela formula naslednji izraz (spremenite zgolj to, kar je označeno z rdečo barvo):

MIN(O(050)\*round(R(1)\*100)\*0,01/R(6);MAX(round(R(1)\*100)\*0,01/R(6)\*round(R(30)\*60)\*0,01;IF(abs(R(2)- R(10))

<0,01;round(R(2)\*R(3))\*0,01;round(R(2)\*R(3)\*100)\*0,0001)\*round(R(1)\*100)\*0,01))

Ker imate to formulo na vseh refundacijah ZZZS, ste s tem hkrati spremenili izračun na vseh vrstah obračuna.